# **Rechnen mit Formeln und Adressen**

*Da Excel ein Kalkulationsprogramm ist, ist der Umgang mit Rechenvorschriften, mit Formeln, Funktionen und Zuordnungen seine Hauptaufgabe.*

### **Formel und Funktion**

Unter Funktion versteht Excel eine Vorschrift, die in Zellen befindliche Werte in irgendeiner Art verknüpft (addiert, multipliziert etc.) und das Ergebnis ausgibt. Die Niederschrift dieser Vorschrift mit mathematischen Zeichen (Operatoren) wird Formel genannt. Formeln müssen in Excel noch genauer als im Mathematikunterricht eingegeben werden; sie müssen immer eine bestimmte Form wahren, die Syntax.

### **Eingabe von Funktionen**

Excel versteht den Inhalt einer Zelle als Formel, wenn als erstes Zeichen das Gleichheitszeichen eingegeben wird. Eingabe von  $=3*2+(7-5)$  bewirkt beim Verlassen der Zelle die Anzeige des Ergebnisses "8". Beim wiederholten Markieren der Zelle ist die Funktion (Rechenvorschrift) nur noch in der oberen Bearbeitungszeile erkennbar, in der Zelle selbst steht nur der Wert (das Ergebnis). Eine Korrektur der Formel ist nur noch in der Eingabezeile zu bewirken.

- $+ -$ \* und / für die Addition, Subtraktion, Multiplikation und Division
- für das Potenzieren z.B. =3^2 eingeben
- Klammern, auch verschachtelt, werden wie in der Mathematik benutzt
- Weitere Funktionen können über Menü EINFÜGEN, FUNKTIONEN, … eingegeben werden. Der Excel-Assistent schlägt dabei auch die erforderliche Syntax vor.

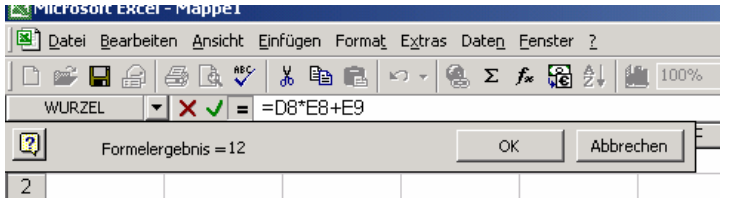

Formeln lassen sich auch der Bearbeitungszeile (Symbol  $\boxed{\equiv}$  neben der Bearbeitungszeile anklicken) eingeben. Dabei kann das Ergebnis schon während der Eingabe kontrolliert und die Formel ggf. korrigiert werden.

## **Adressen**

Erst wenn z.B. viele Werte miteinander verknüpft werden müssen, zeigt sich die wahre Stärke eines Kalkulationsprogramms. Da sich die Formeln auch kopieren lassen, können die Funktionen / Formeln auf lange Zahlenreihen leicht angewandt werden. Dabei spielen Adressen eine wichtige Rolle, da nun die Formel wie in der Mathematik mit Variablen oder mit den Zellenadressen rechnen muss.

### relative Adressen wie "C1"

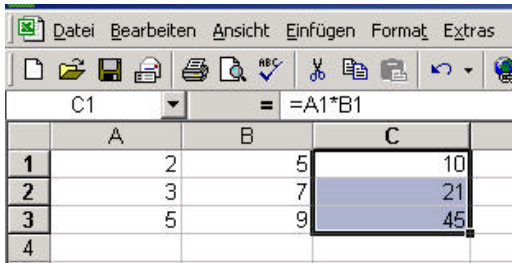

Die Formel in der Zelle C1 rechnet das Produkt aus dem Inhalt von A1 und B1. Wird diese Formel auf C2 und C3 gezogen, ändert sie sich automatisch so, dass sie immer das Produkt der beiden benachbarten Zellen rechnet, also  $C2 = A2 * B2$ ,  $C3 = A3 * B3$  etc. Diese Art der Adresse nennt man relativ, man hätte statt Adressen zu schreiben auch sagen können: ..... immer der erste Wert von links mal der zweite Wert von links".

#### **schnelle Eingabe der Adressen mit der Maus**

Statt die Adressen der Zellen einzutippen, können sie auch mit der Maus eingegeben werden: Eingabe der Formel mit Gleichheitszeichen anfangen, jedoch statt die Adresse zu schreiben, diese mit Mausklick auf betreffende Zelle automatisch einfügen.

#### **absolute Adresse wie "\$B\$1"**

Nicht immer ist die automatische Anpassung der Adresse erwünscht. Soll immer auf dieselbe Zelle zugegriffen werden, muss ihre Adresse mit Dollarzeichen versehen werden. Führe die neben stehende Berechnung durch, hätte mit relativen Bezügen / relativen Adressen (hier auf B1) nicht funktioniert, die Rechnung funktioniert nur mir einem absoluten Bezug auf \$B\$1.

#### **Zellennamen als Adresse**

Noch günstiger als absolute Adressen können Namen sein. Wird der Wert 1,1 mit einem Namen, z.B. "Zinsfaktor" versehen (Zelle mit dem Wert 1,1 markieren, dann im Menü EINFÜGEN, NAMEN, DEFINIEREN, …), kann dieser Name in jeder beliebigen Berechnung, an jeder beliebigen Stelle bequem statt der absoluten Adresse abgerufen werden.

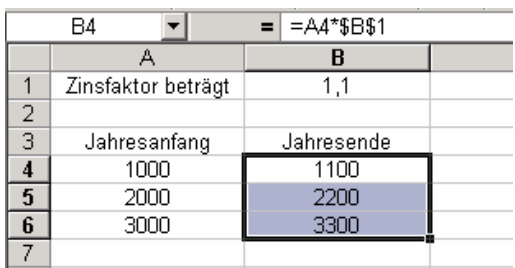

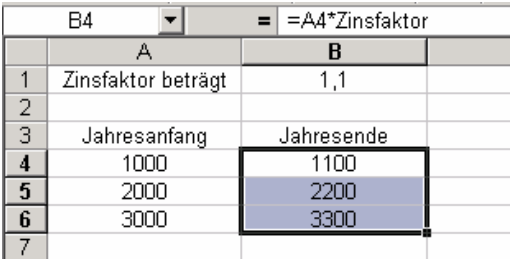

### **Die Syntax der Funktionen**

In der Regel hat jede Funktion einen **Funktionsnamen** (sogar eigene Funktionen können definiert werden), gefolgt von einer **Klammer**, in der die zu verarbeitenden Werte aufgeführt werden.

Gehören mehrere Werte zu einer Funktion, so werden sie mit einem **Semikolon** getrennt (es ist eine Aufzählung der Werte) oder durch einen **Doppelpunkt** (es ist eine Bereichsangabe im Sinne "von – bis")

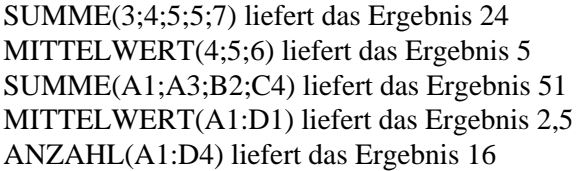

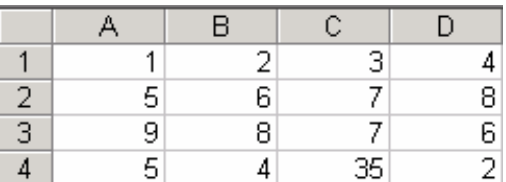

## **Übung (speichern als Excel-Übung02)**

- Spiele die obigen Beispiele nach, selbstverständlich auf **einem** Arbeitsblatt, d.h. in immer anderen Zellen.
- Führe die Beispiele 2 und 3 statt mit relativen Adressen mit absoluten Adressen und umgekehrt durch. Überlege vorher das Ergebnis.
- Ändere den Namen im dritten Beispiel auf "Multiplikator". Lösche den alten Namen in der Namensliste (Menü EINFÜGEN, NAMEN, DEFINIEREN, …, LÖSCHEN).
- Ändere den Wert des Zinsfaktors auf 1,2 und beobachte, was mit den anderen Werten passiert.